# **VIRTUALISATION**

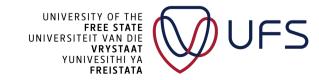

#### **HYPERVISOR**

- Virtualisation is a process whereby software is used to create an abstraction layer over computer hardware that allows the hardware elements of a single computer to be divided into multiple virtual computers
- Allows multiple (guest) OS running on top of a "physical" (host) OS
- Share physical resources with multiple systems
- Can create an image of a system and easily copy it onto another system
- Create snapshots (saved points) of a system (even running)
- Restore a snapshot as a new Virtual Machine (VM)
- Better High Availability (HA) design
- Para-virtualise (share hardware directly with the host)

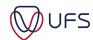

### HYPERVISORS vs CONTAINERS

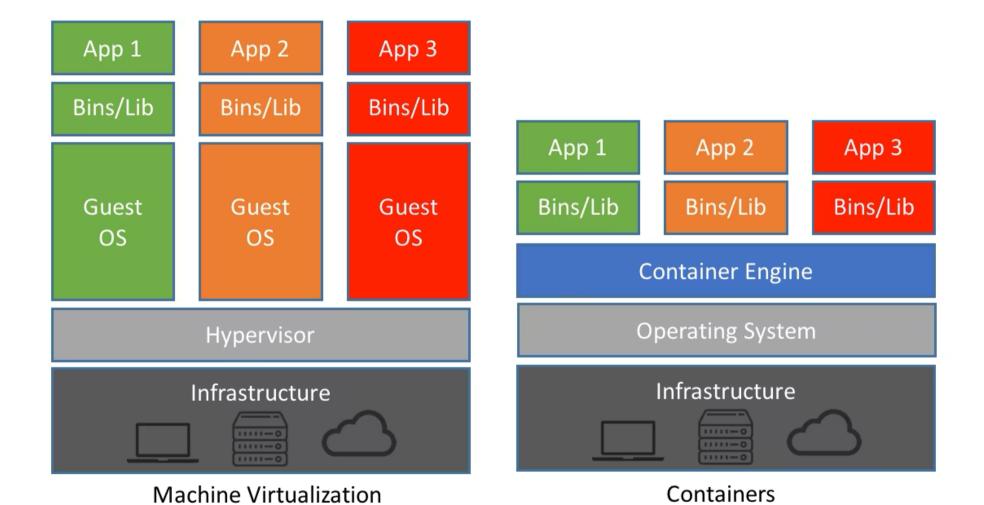

UFS

### **OPTIONS**

- Free Server
  - Proxmox
  - XCP-ng (Open Source)
  - VMware ESXi
  - KVM (Open Source Linux Libvirt)
  - QEMU
- Free desktop editions
  - Oracle VirtualBox (Open Source)
  - VMware Workstation Player

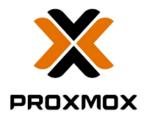

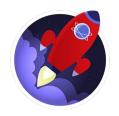

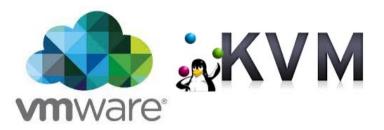

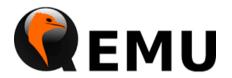

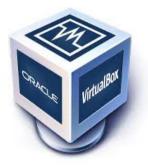

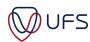

#### **VMWARE**

- Commercial versions
  - vSphere Server Hypervisor (Pay per socket)
  - Workstation Pro on PC
    - University discount \$199 → \$119
  - Fusion Mac
- "Free" version
  - Workstation Player
    - vSphere hypervisor technology
  - ESXi (vSphere Hypervisor 8)
    - Limited to 8 vCPUs per VM
    - No Migration between hosts
    - 60 Day full featured

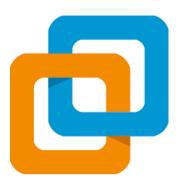

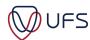

### XCP-ng

- XCP-ng
  - User-friendly, high-performance virtualisation
  - Unrestricted features and open-source
- Open Source & Paid Support
- Based on Xen used by Citrix
- Use Xen Orchestra (XOA) to manage
  - Built in version (very limited in features)
    - https://github.com/vatesfr/xen-orchestra
  - Can build XOA from source
    - Most "Pro Support" features
  - Easy install:
    - https://github.com/ronivay/XenOrchestraInstallerUpdater

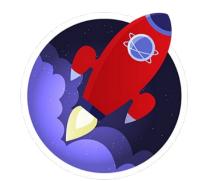

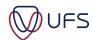

## **CLOUD INFRASTRUCTURE**

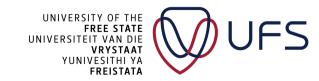

#### **CLOUD INFRASTRUCTURE**

- Cloud infrastructure is based on virtualisation
- Interface focused on user experience instead of backend
- Customers/tenants choose the number of:
  - vCPUs, RAM, Storage, and vGPUs
- The cost model is usually a pay-while-running model
- Pay for additional services:
  - Data uploads
  - Increased upload speed
  - Replication of data
  - Specifying where data should be hosted (country)
  - Support

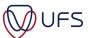

#### CLOUD AS A...

- On-site
  - You manage network, storage, servers, virtualization, OS,
  - middleware, runtime, database, and applications
- Infrastructure as a Service (laaS)
  - You manage OS, middleware, runtime, database, applications
- Platform as a Service (PaaS)
  - You manage own databases and applications
- Software as a Service (SaaS)
  - Everything is managed,
     you simply use applications

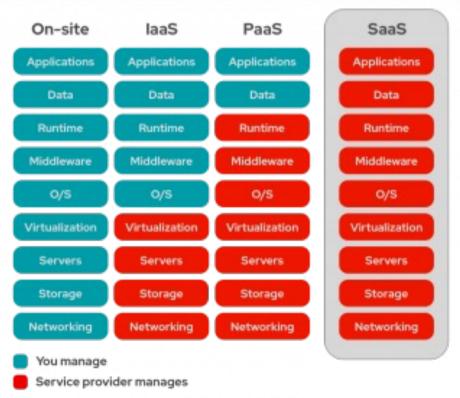

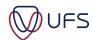

#### **CLOUD INFRASTRUCTURE**

- Public or private
- Public Cloud Service providers
  - Amazon AWS/EC2
  - Microsoft Azure
  - Google Cloud
  - Oracle
    - "Free" instances: <a href="https://www.oracle.com/za/cloud/free/">https://www.oracle.com/za/cloud/free/</a>
  - Others: Linode, DigitalOcean, Vultr, GoDaddy, + 1000's
- Private Cloud
  - Nutanix
  - VScaler (Not to be confused with vSphere)
  - OpenStack (Many components to config)
  - Cloudstack

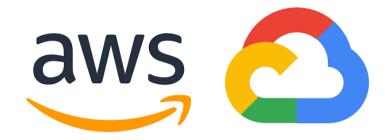

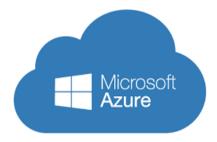

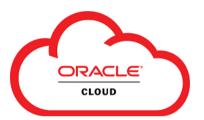

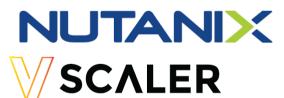

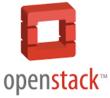

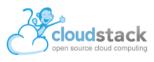

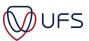

#### CLOUDSTACK

cloudstack
open source cloud computing

- Open Source
- Top-level project of the Apache Software Foundation
  - Started in 2008
- Largest contributor: ShapeBlue
- Supports
  - XenServer/XCP, KVM, Hyper-V, and/or VMware ESXi with vSphere
- Multi-Tenant: used by many cloud providers
- Scale well
  - One site has over 200k servers

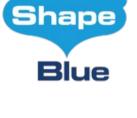

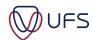

### **CLOUDSTACK TERMINOLOGY**

- A cluster provides a way to group hosts
- A pod often represents a single rack
- A zone is the second-largest organisational unit
- A region is the largest available organisational unit

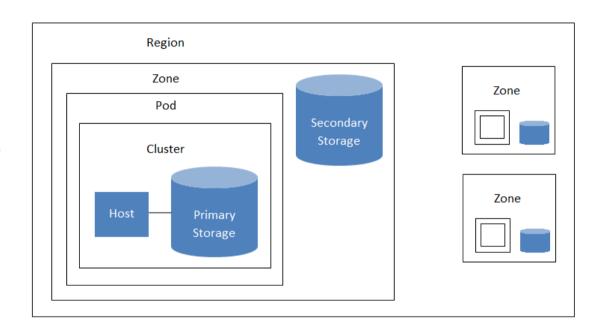

A region with multiple zones

- By grouping zones into regions, the cloud can achieve higher availability and scalability
- Each region is controlled by its own cluster of Management Servers

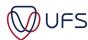

#### PREPARE TO INSTALL CLOUDSTACK

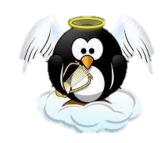

- https://vm.examplesdomain.com
- Username: usrxx
- Password: As on https://events.ufs.ac.za/event/3500/
- Don't modify the hn
- Modify <u>cn01</u>
  - Network MAC Address
    - VIF #0 5e:d3:4c:01:xx:01
- Modify <u>cn02</u>
  - Network MAC Address
    - VIF #0 5e:d3:4c:01:xx:02

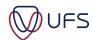

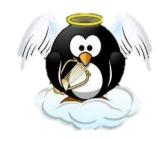

Login to the jump host:

ssh usrxx@cloud.examplesdomain.com -p 2200

Password: As specified on events page

Ping the IPs to see if they respond:

```
ping -c1 10.200.0.1xx || echo "Failed" ping -c1 10.200.1.1xx || echo "Failed" ping -c1 10.200.2.1xx || echo "Failed"
```

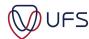

#### PREPARE TO INSTALL CLOUDSTACK

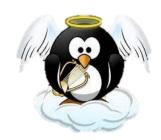

- Change hostnames of ALL nodes:
- Login to the machines:

ssh ern\_admin@10.200.0.1xx
sudo hostnamectl set-hostname usrxx-hn.examplesdomain.com

ssh ern\_admin@10.200.1.1xx
sudo hostnamectl set-hostname usrxx-cn01.examplesdomain.com

ssh ern\_admin@10.200.2.1xx
sudo hostnamectl set-hostname usrxx-cn02.examplesdomain.com

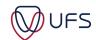